*Comment faire valeur par défaut sur les récepteurs* 

*ECHOLINK ZEN ECHOLINK ZEN LITE ECHOLINK ZEN PLUS ECHOLINK ZEN2*

**Avant de réinitialiser votre récepteur, nous vous recommandons de sauvegarder votre liste des chaines et une fois votre liste des chaines est sauvegardées, procédez comme suit :**

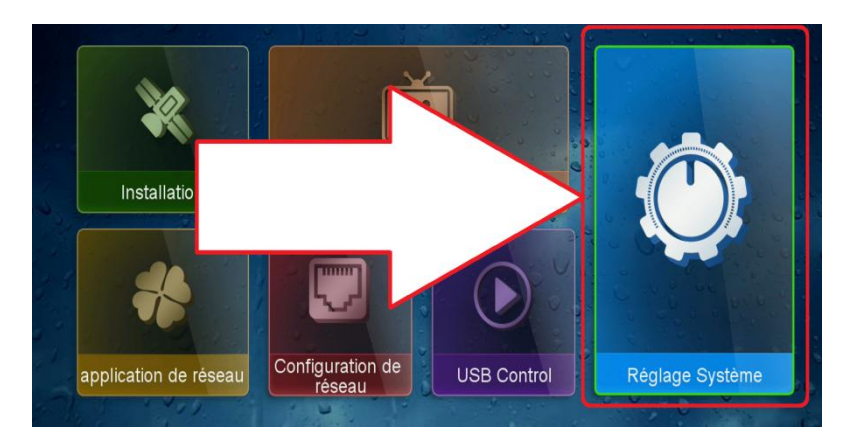

**1) Cliquez sur le bouton Menu pour accéder au Menu principal 2) Appuyez sur '' Réglage Système ''** 

**3) Cliquez sur '' Valeurs par défaut ''**

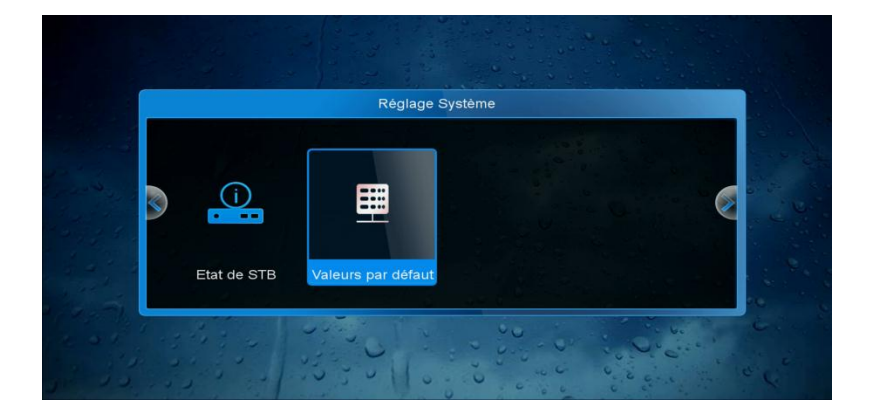

**4) le récepteur va vous demander d'entrer le mot de passe par défaut '' 0000 '' avant que la réinitialisation se lance.**

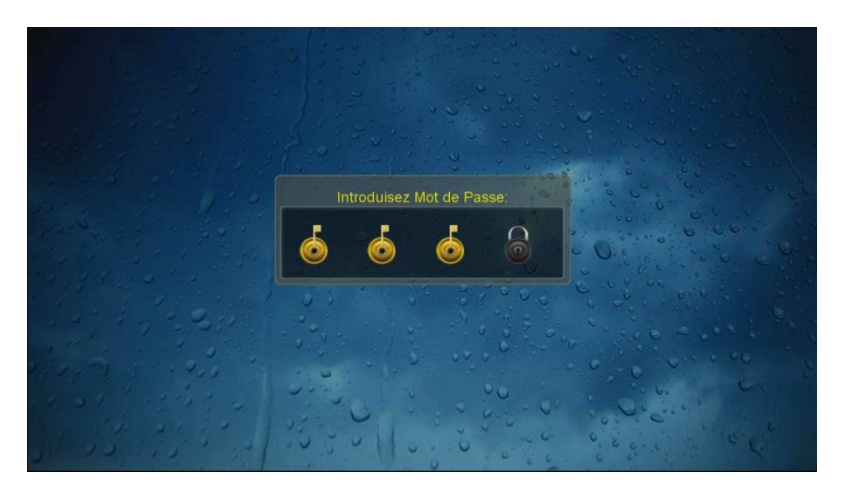

**5) Choisissiez '' Tous ''**

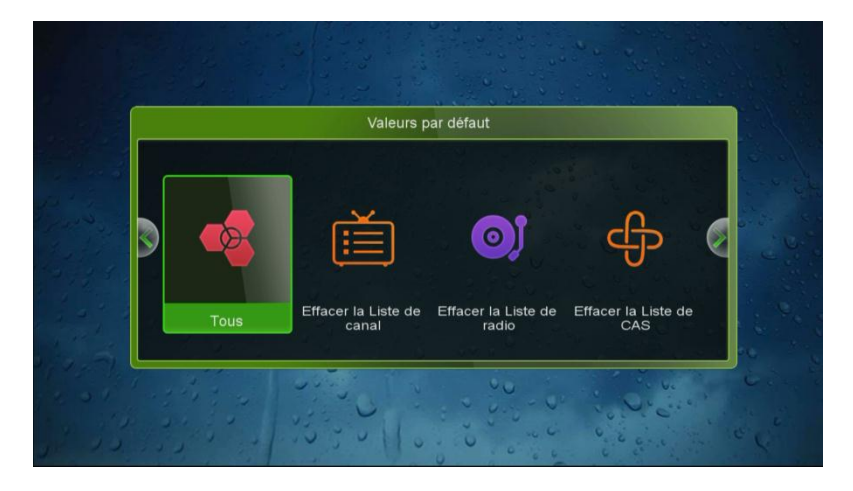

**6) Appliquez par '' Oui ''** 

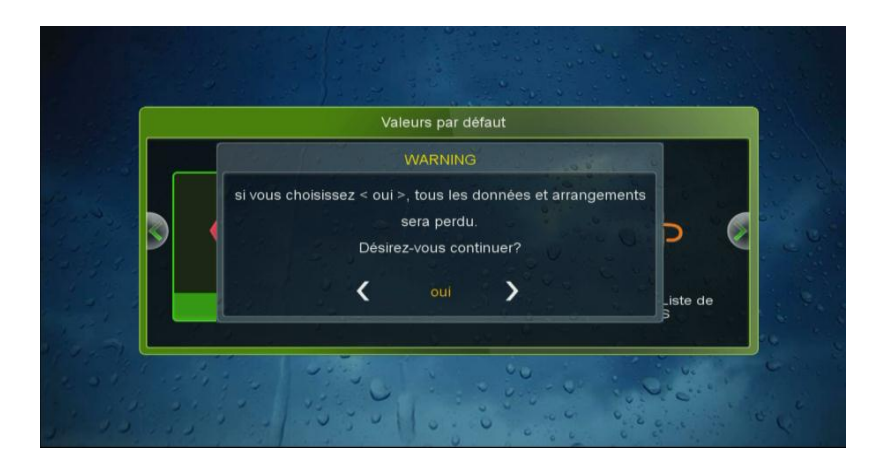

**Félicitation votre récepteur a été réinitialisé Nous espérons que cet article sera utile**

**Merci de votre attention**